**AutoCAD Activation Code With Keygen Free [Updated]**

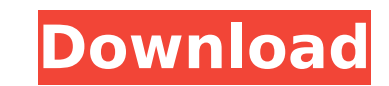

**AutoCAD** 

Autodesk introduced AutoCAD as a desktop app, which offered an attractive alternative to minicomputer-based CAD programs for desktop personal computers (PCs) that had little or no internal graphics capability. AutoCAD's success was partly due to the popularity of the Apple Macintosh computer, which had a built-in graphics controller. At the time, Macintosh users were able to run AutoCAD on their computers without needing to add or purchase a graphics adapter card. Before AutoCAD's introduction, Apple Macintosh users needed to purchase or upgrade to an IBM-compatible computer or a separate graphics adapter card. The Apple Macintosh's built-in graphics controller was incompatible with Windows-based software. AutoCAD made it possible for Macintosh users to add computer-aided drafting (CAD) functionality to their desktop computer. AutoCAD's graphics engine was also the first to support the Mac's built-in fonts. The first iteration of AutoCAD, released in 1983, could only render raster graphics. This meant that AutoCAD was compatible with the Macintosh's built-in display but could not output vector graphics, such as circles, lines, and polygons. At the time, AutoCAD's vector graphics capabilities were well behind competing software applications. By the time AutoCAD was introduced, most CAD programs were still based on minicomputers or mainframes and were not compatible with the Macintosh. The Macintosh, however, would soon become a popular desktop PC. Initially, AutoCAD ran on Apple II computers, which had an internal graphics controller. By 1982, Apple was discontinuing support for the Apple II, so the initial version of AutoCAD only ran on Apple Macintosh computers. The first version of AutoCAD supported only raster graphics. This version could not output vector graphics. Later versions added color capability. Starting with version 2.1, AutoCAD became available on multiple platforms. It was the first CAD program to be made available on both Macintosh and Windows PC computers. The introduction of AutoCAD's vector graphics capabilities, along with Apple's development of the Macintosh, significantly improved AutoCAD's popularity, especially among Apple Mac users. In 1991, AutoCAD's software engineering director, Bill Dally, and Apple's technical director, Mike Boich, formed a partnership to bring AutoCAD to the Macintosh platform. The initial Macintosh version of AutoCAD was released in 1992 and was

**AutoCAD With Keygen Free Download X64**

2D ADI 2D Analyst's Design Intelligence for AutoCAD Cracked Version, ADI (formerly PDS), was introduced in AutoCAD Full Crack 2008. The name was changed to a new product in 2013. 2DFACE 2DFACE by 2DFACE Inc was first introduced in AutoCAD 2005 and is a free extension for AutoCAD. It was designed by the original Autodesk Inc programmer that wrote the original MaxScript and MaxScript XML for AutoCAD. 2DFACE is the only scripting system that can operate with any 2D object within AutoCAD. 2DFACE focuses on: Integration into the MaxScript XML system (as it was written for AutoCAD 2000, 2001, 2002, 2003) Ability to work with 2D objects, both in AutoCAD and in other applications AutoCAD plug-ins (AutoCAD extensions) Create and save macros. This product is the successor of 2DMax which was integrated with MaxScript but which was deprecated by the time 2DFACE was developed. The solution for integration in AutoCAD 2002-2004 is now a known problem.

## Line construction ADI and 2DFACE also provide functionality to create both vector and

raster-based 2D objects from selected data. Vector objects can be created from line data

(including multilines), polylines and splines. raster-based objects can be created from

images (including multilayers), bitmap objects, DXF files, and the DXF Rasterize tool. ADI and 2DFACE support creating subroutines to perform line or image segment construction. The subroutines can be used with built-in functions such as LINE, CIRCLE, ARC, POLYLINE, and RADAR. The subroutines are a new type of object in AutoCAD 2013 and later. Vector Raster 2D Face Graph User-defined macros Functionality ADI and 2DFACE both allow users to create (and run) macros, in a manner similar to the AutoCAD-created user macros. However, ADI and 2DFACE share a feature that AutoCAD does not have: ADI and 2DFACE can be used from within other applications such as Microsoft Excel, PowerPoint, and Word to create and run macros that operate on the underlying data in those other applications. ca3bfb1094

3. Install MiRCad.exe with WIndows and copy it to the system's directory. 4. Run MiRCad and activate it Type 'Start MiRCad' and press Enter. Load the model from Autocad. Press 'Calc' and then 'Save'. Now you can close MiRCad. 5. Do a virtual test run of your model. In the model's 'Run' tab Select the 'Advanced' tab Go to the 'Shape Type' section Click 'Shape Types' Select 'Bridge' from the list Press 'Run' 6. Select the bridge Now select the main bridge. You can do this by any of the following methods: Choose Window->Main Menu -> 'Select objects' On the main toolbar, click 'Select objects' On the main toolbar, click 'Select objects' then 'Select objects by shape' You will now see the bridge in the model. Press 'Calc' Click 'Save' Go to 'Run' tab of the 'Advanced' section. Press 'Run' Now the bridge is being tested as a part of the model. The 'Run' tab will show you a three-dimensional representation of your bridge. Click on the tab for more detailed information. NOTE: You can test all the parts of the bridge in the model by following the same steps. Q: NServiceBus : how to make the endpoints and messages load once when the application starts We are using NServiceBus for one of our products. In our scenario, when we start our application, all the messages and endpoints are loaded from a configuration file, as it is supposed to be. This configuration file gets updated every time we deploy a new version of the application. Now, our current approach is: we have an endpoint for the message that we store in the configuration file. When the application starts, it reads the configuration and loads the message, and starts the processing of the message. The problem is, the consumer class needs to read the configuration file and find the correct endpoint. Is there a way in NServiceBus, where the endpoints and messages are loaded automatically when the application starts? A: You could make use of the AfterStartup method of your Host. I assume

**What's New In AutoCAD?**

Rapidly send and incorporate feedback into your designs. Import feedback from printed paper or PDFs and add changes to your drawings automatically, without additional drawing steps. (video: 1:15 min.) New Content Editor palette: Select and display elements based on attributes such as shape, width, height, color, type, and style. When you open the palette, the first three palette items are preselected based on the first few characters you type. (video: 1:12 min.) Select and display elements based on attributes such as shape, width, height, color, type, and style. When you open the palette, the first three palette items are preselected based on the first few characters you type. (video: 1:12 min.) Complete the labeling of parts in your model. Rename, delete, and move labels to more effective locations in your model. The new Pick Label tool also lets you pick a part by its name, and it opens a context menu with more commands. Rename, delete, and move labels to more effective locations in your model. The new Pick Label tool also lets you pick a part by its name, and it opens a context menu with more commands. New shape fill methods: Create solid fills or outline fills by shading a selection or outside path. (video: 1:21 min.) Create solid fills or outline fills by shading a selection or outside path. (video: 1:21 min.) New text styles: Define a range of fonts to apply for characters in a text box. (video: 1:09 min.)

## Define a range of fonts to apply for characters in a text box. (video: 1:09 min.) New

interaction ribbon: Use the ribbon to interactively select and edit objects. (video: 1:05 min.)

## Use the ribbon to interactively select and edit objects. (video: 1:05 min.) New interaction

context menu: Easily select and edit individual parts or groups of parts. (video: 1:28 min.) Easily select and edit individual parts or groups of parts. (video: 1:28 min.) AutoCAD ILL to PDF Converter: Now you can export complex drawings as PDFs for batch processing on the Web. Now you can export complex drawings as PDFs for batch processing on the Web. New Part Layout dialog: See the hidden